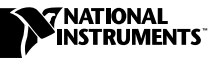

## **LABVIEW REAL-TIME APPLICATION BUILDER ™**

Thank you for purchasing the LabVIEW Application Builder. If you currently have the LabVIEW Application Builder installed, you must upgrade it before you can use it with LabVIEW Real-Time 6.

The LabVIEW Real-Time 6 installer performs a minor upgrade to the Application Builder that installs with the LabVIEW Professional Development System and the add-on Application Builder associated with the LabVIEW Full Development System. The LabVIEW Real-Time installer upgrades the Application Builder as long as the Application Builder is installed before running the LabVIEW Real-Time installer.

If LabVIEW Real-Time is already installed on your computer, complete the following steps to upgrade the Application Builder:

- 1. Uninstall LabVIEW Real-Time.
- 2. Insert the LabVIEW Application Builder CD in the CD drive and follow the instructions on the screen to install the Application Builder.
- 3. After the Application Builder is fully installed, reinstall LabVIEW Real-Time.

If the LabVIEW Professional Development System with the Application Builder add-on or the LabVIEW Full Development System are currently installed on your computer, run the LabVIEW Real-Time installer to upgrade the Application Builder as required.

LabVIEW™ and National Instruments™ are trademarks of National Instruments Corporation. Product and company names mentioned herein are trademarks or trade names of their respective companies.